## **Insérer un fichier M4B ou MP3**

Ce tutoriel vient présenter la procédure pour insérer et joindre un fichier audio à une fiche présente dans bibnum.

Sur l'écran principal, sélectionnez l'ouvrage à utiliser. Dans notre exemple, il s'agit du titre Le rire de Henri Bergson.

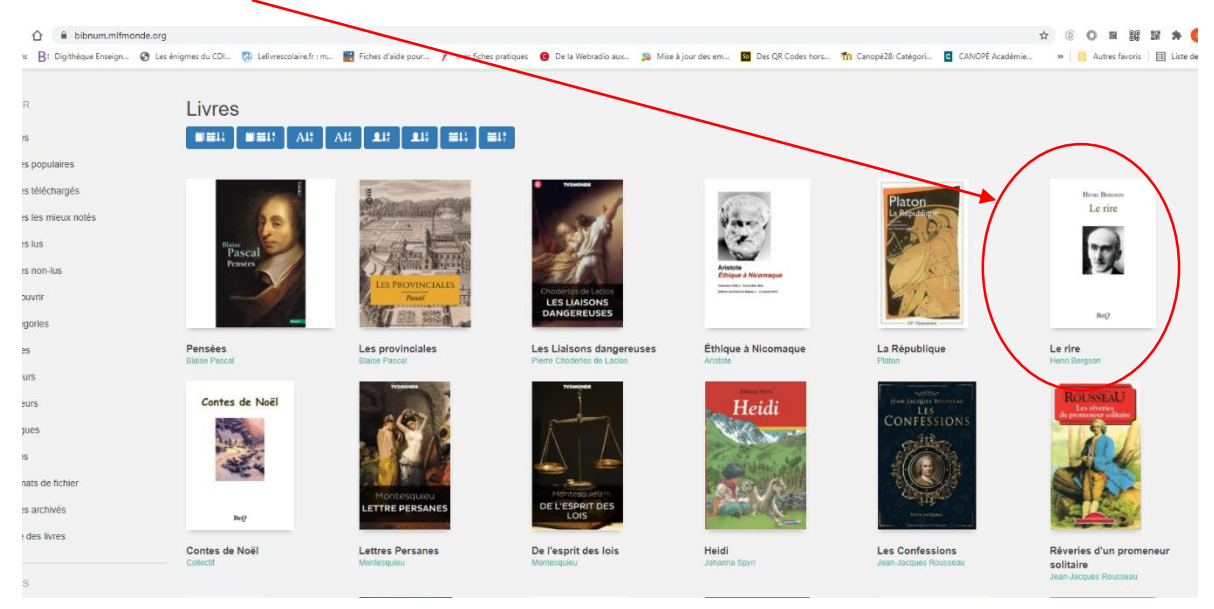

Cliquez ensuite sur la couverture du livre afin d'avoir accès à la fiche détail du livre.

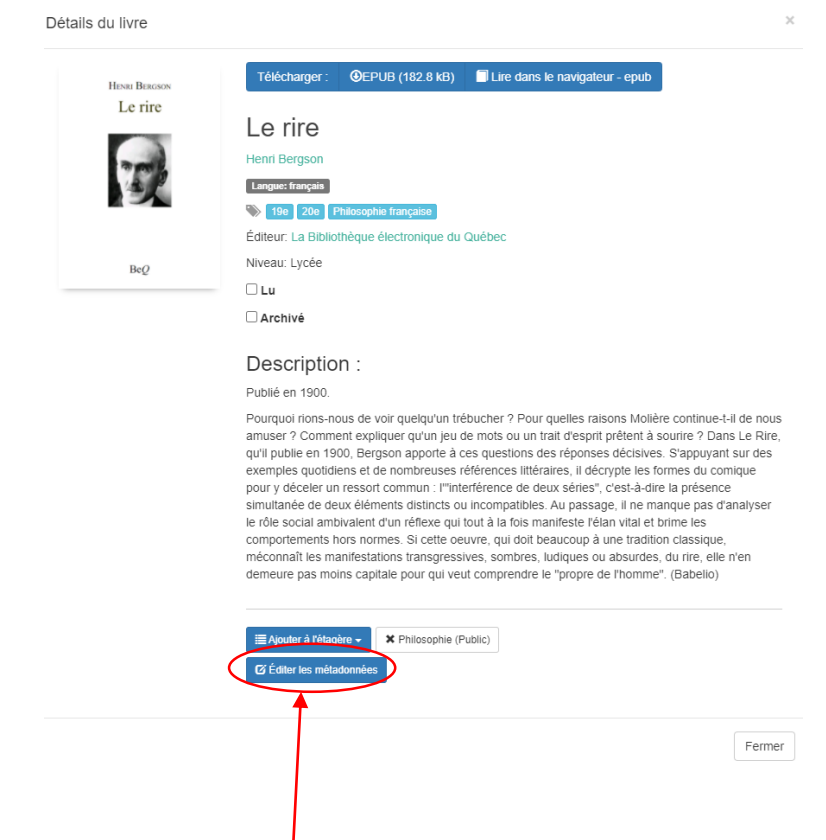

Cliquez sur le bouton **Editer les métadonnées** pour avoir accès aux contenus des métadonnées.

*Aimé Koffi – Professeur Documentaliste, LIJM – 2021/2022*

Titre du livre<br>Le rite **HENRI BERGSON**  $\ddot{ }$ Le rire Pourquoi<br>et de nor .<br>D de séries  $BeQ$ r

Une fois à l'intérieur des métadonnées, faites glisser la page jusqu'en bas.

Vous trouverez le bouton **Format du fichier téléverser.** Cliquez sur ce bouton afin d'aller récupérer le fichier audio à rajouter à la notice de l'ouvrage contenant déjà le fichier Epub. Dans notre exemple, il s'agit du titre **Le rire**.

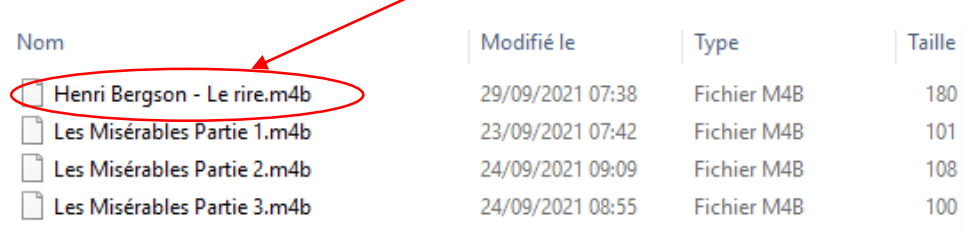

Une fois sélectionné, cliquez sur le bouton **ouvrir** de la fenêtre d'insertion.

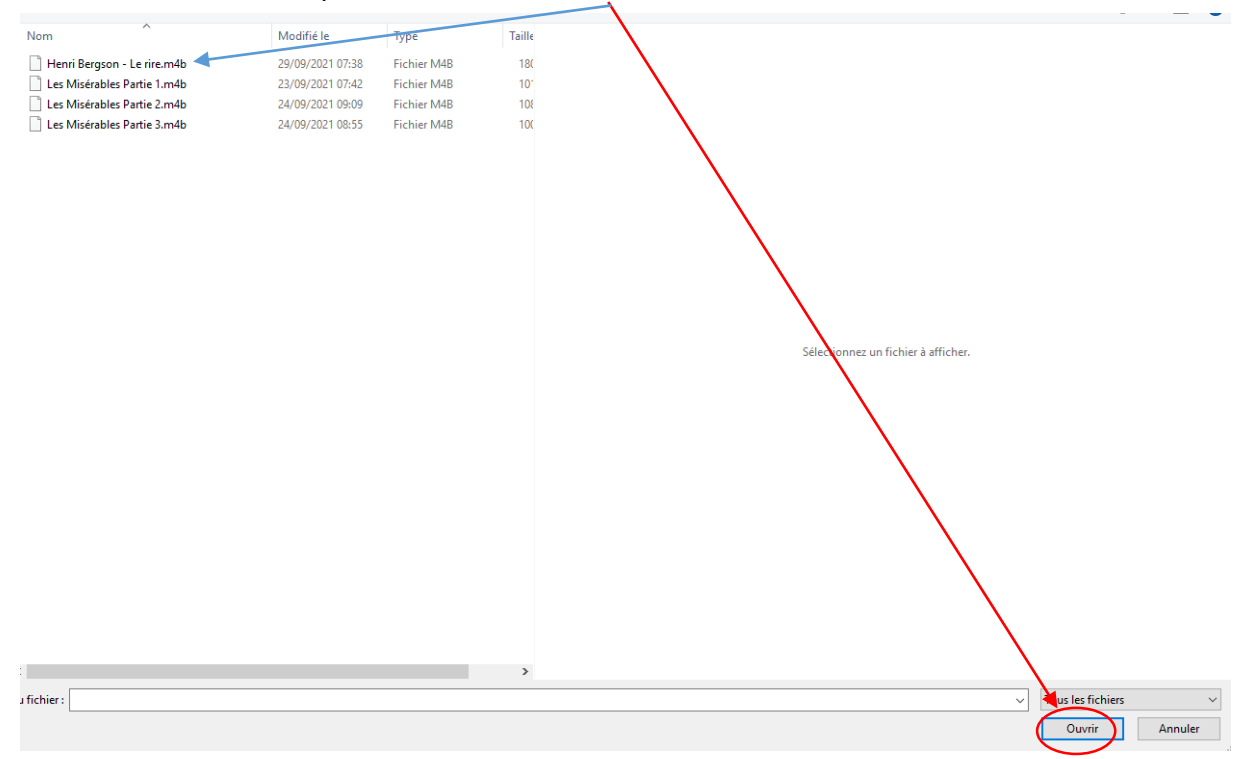

Le fichier « **Le rire.m4b** » est automatiquement joint (en ajout) aux métadonnées existantes.

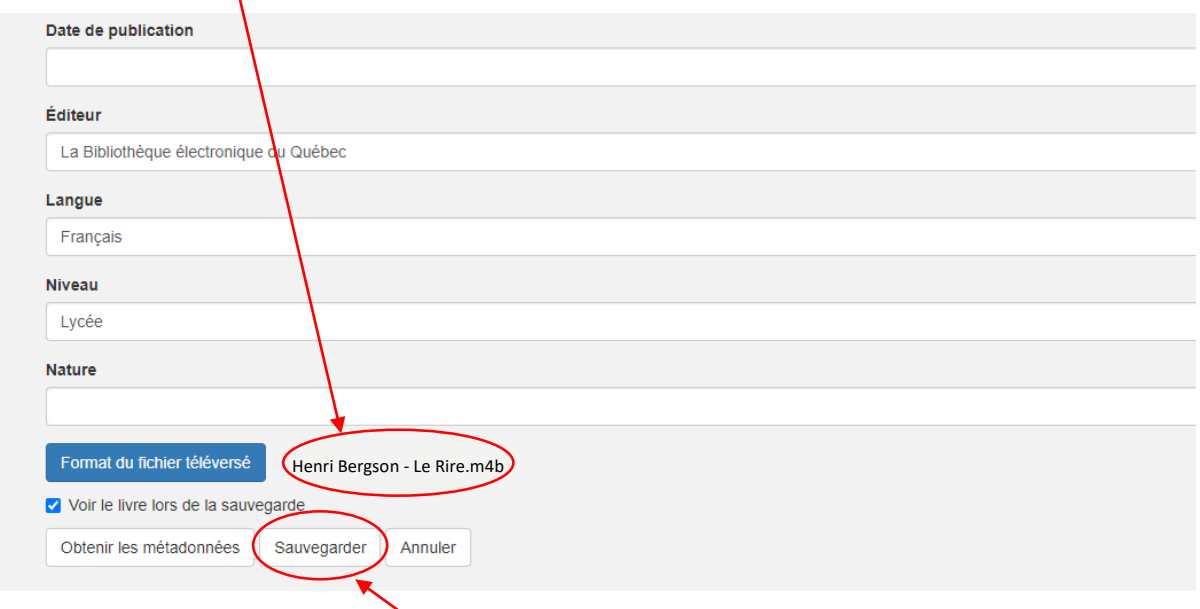

Le fichier ainsi joint, il vous faut **sauvegarder** pour conserver le changement.

Après la sauvegarde, **le fichier audio** apparait dans le détail de la fiche de l'ouvrage et sur la page principale de bibnum.

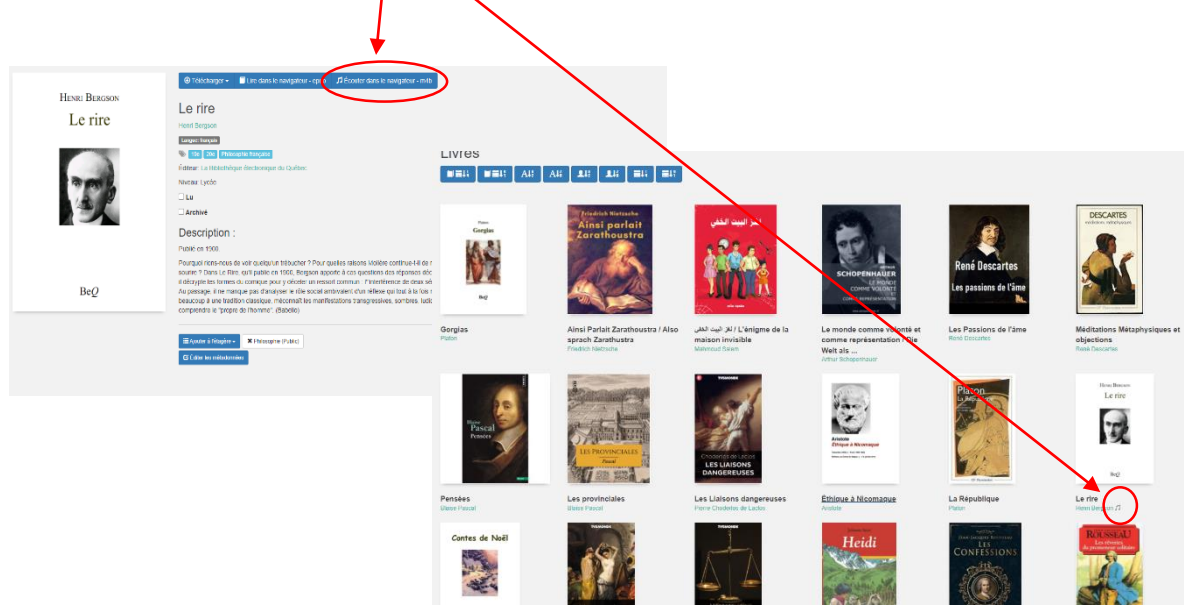

Bonne utilisation….